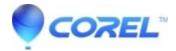

## **Editing a pre-existing PhotoShow on PhotoShow.com?**

• Corel Other

You can edit the PhotoShows that you create on PhotoShow.com. Here are the steps:

- 1. Login to PhotoShow.com from the following link: <a href="https://www.photoshow.com/account/login">https://www.photoshow.com/account/login</a>
- ullet Click on the **Edit PhotoShow** link below the icon of the PhotoShow you would like to edit.

You will then be brought into the PhotoShow.com Show creator where you will be able to make the desired edits to your Show.

© 1985-2024 Corel. All rights reserved.